### Aber Quiz

### Chris Loftus (cwl@aber.ac.uk) <http://users.aber.ac.uk/cwl/ltc-2019.pdf>

### What is it?

Developed in Computer Science Dept by MEng Software Engineering student Adam Lancaster

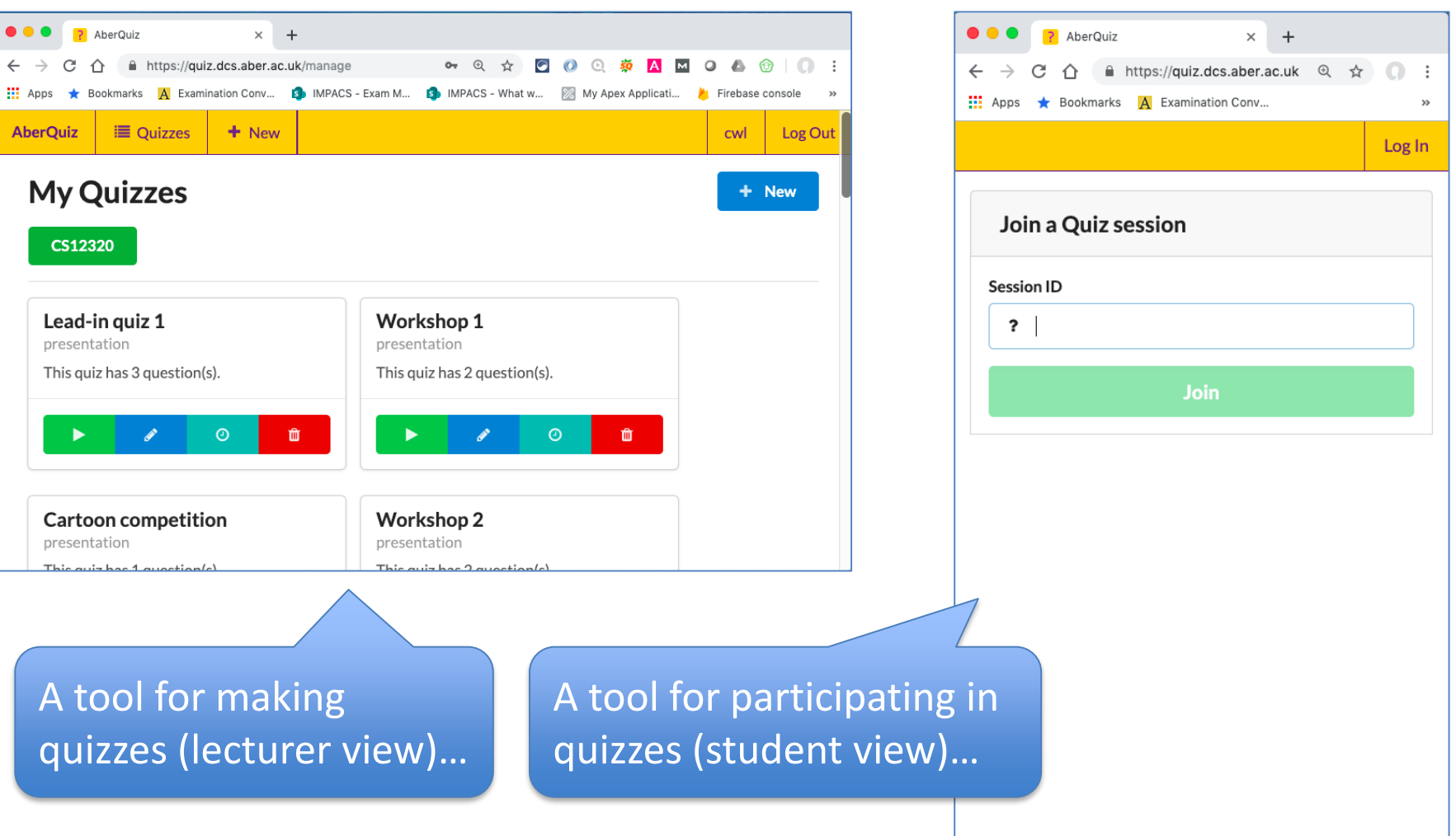

# Replacement for Qwizdom Virtual Remote (QVR)

- Up until December 2018 we had a licence for QVR, too expensive…
	- Also had single session problems (hijacked sessions) and security issues…
- At least five lecturers in CS used QVR and we wanted to find an alternative
	- Considered commercial tools, e.g. Mentimeter seemed the most promising: <https://www.mentimeter.com/>
	- However, quite severe restrictions on the free version and we didn't want to pay…

# Trial of Aber Quiz

• Decided to trial an MEng student project Aber Quiz in my first year programming class: lectures (200+ students), workshops (80 students)

– Was also used successfully in two other modules

• Survey at end of semester was very positive but suggested some improvements

– Will come back to this…

### **Number Range example** Go to URL: **[quiz.dcs.aber.ac.uk](https://quiz.dcs.aber.ac.uk/)**

### What do you think is the single most important reason that we're using interactive quizzes?

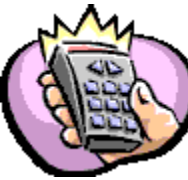

- *1. Promotes your ability to communicate your ideas.*
- *2. Strengthens your ability to debate and defend your answers, and to suggest improvements.*
- *3. Promotes peer discussion that is balanced, with ideas put forth evenly from both partners.*
- *4. Promotes a safe environment for you to answer what you honestly think, rather than answering what you think the instructor wants.*
- *5. Gives you feedback on how well you understand a topic.*
- *6. Gives me as your instructor feedback on what needs to be taught better, or expanded upon.*
- *7. Encourages you to mentally engage with the concepts so that the lecture is not just passive listening and note taking.*
- *8. Encourages attendance .*

# The way I use interactive quizzes

- I tend to get students to answer questions on their own
- Show results of answer
	- If they don't vary a lot ask them to discuss amongst themselves and vote again
	- This often moves the answer in the right direction: peer learning
- Then discuss the answers with students
- Gives me a break from talking, wakes them up and I can see if they're understanding

Multiple choice example Continue with: **[quiz.dcs.aber.ac.uk](https://quiz.dcs.aber.ac.uk/)** Which of the following have you done before? (Choose all that apply)

- A)Rode a bicycle
- B) Drove a car
- C) Drove a mini-bus
- D) Drove a lorry
- E) None of the above

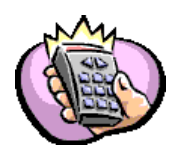

### Single choice example

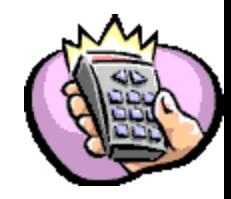

### How do you normally travel to work?

A) Drive B) Cycle C) Bus D)Walk E) Run

### True/False example

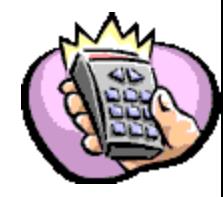

### Do you speak Welsh fluently (true/false)?

### Writing Aber Quiz slides: **Let's build a quiz together**

# Simply use whatever tool you normally use and generate PDF

- E.g. use PowerPoint or whatever to create a quiz slide(s) of your choice
	- Single choice
	- Multiple choice
	- Number range
	- True/false
- Save a copy as PDF (File -> Save As and select PDF)
- I will use PowerPoint, two questions:
	- Are you having a lovely day (true/false)?
	- How often would you use this quiz software? (single choice)

# Log in

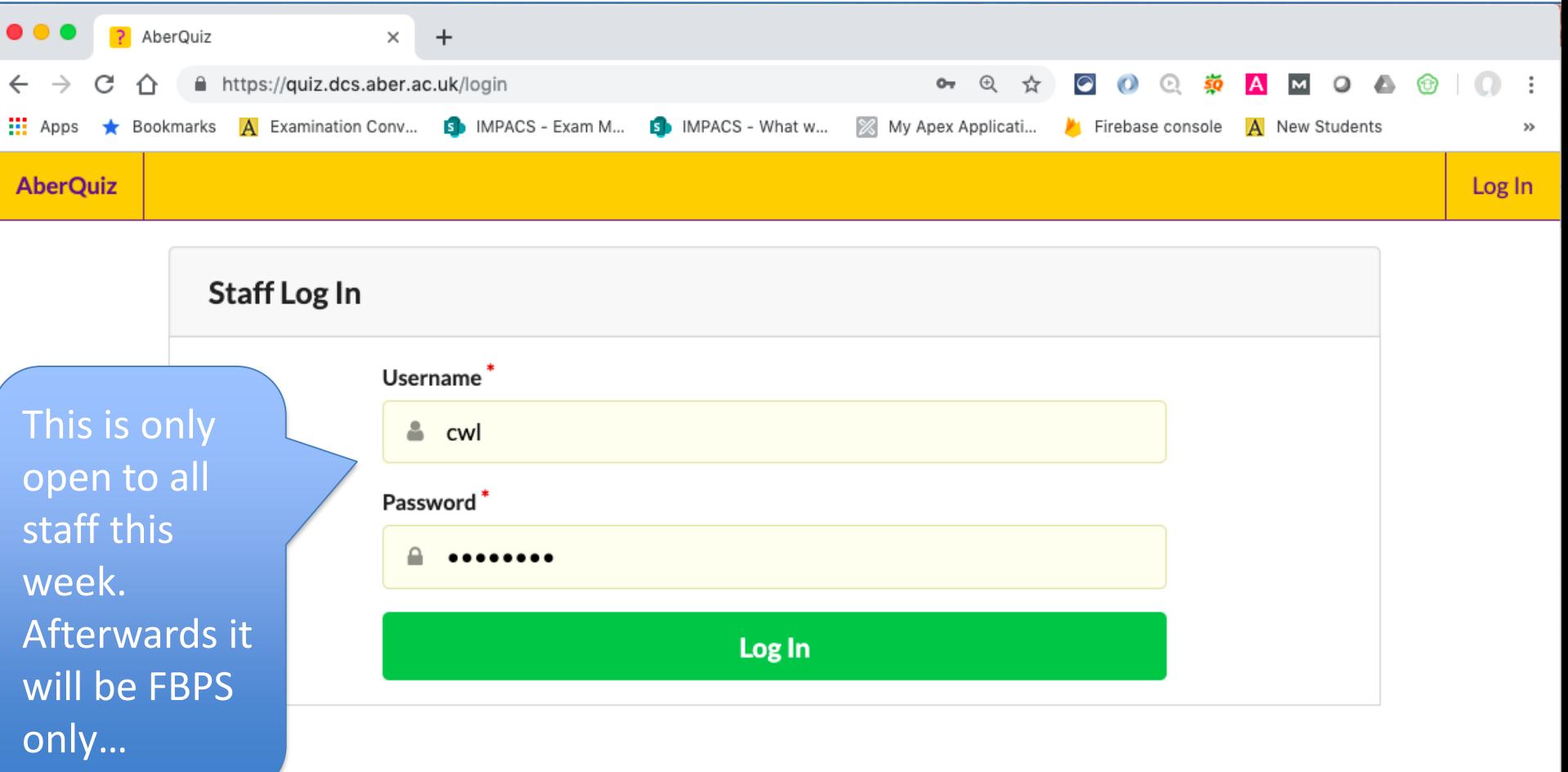

### Create a new quiz and folder

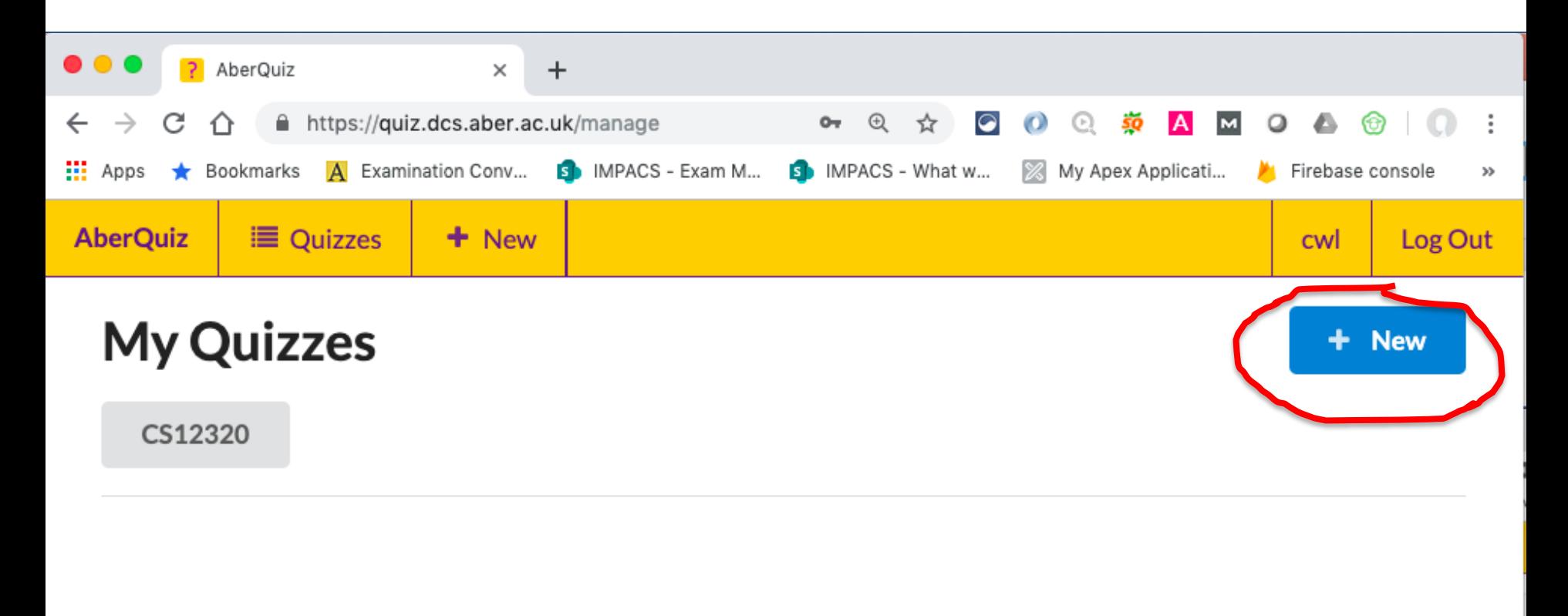

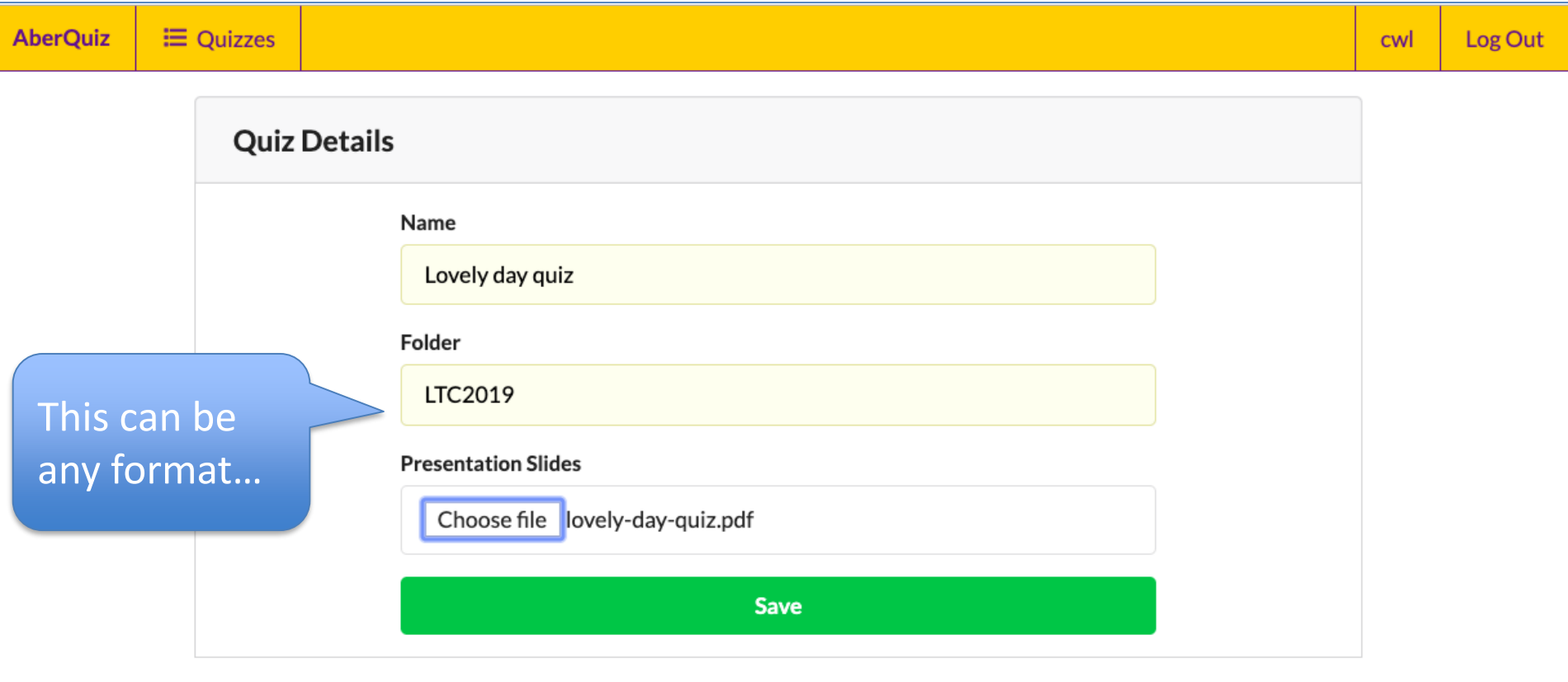

### Now edit the questions

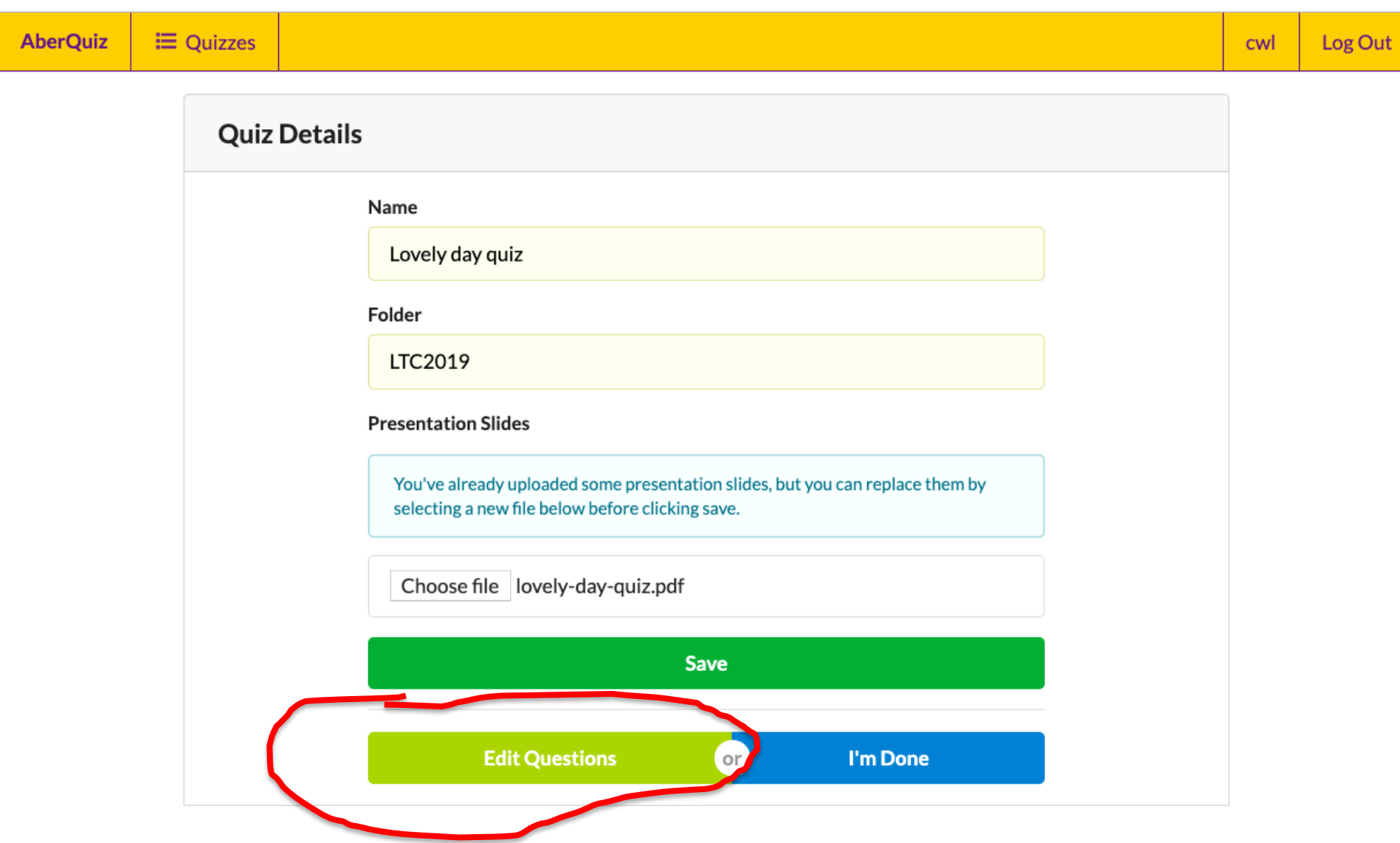

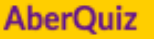

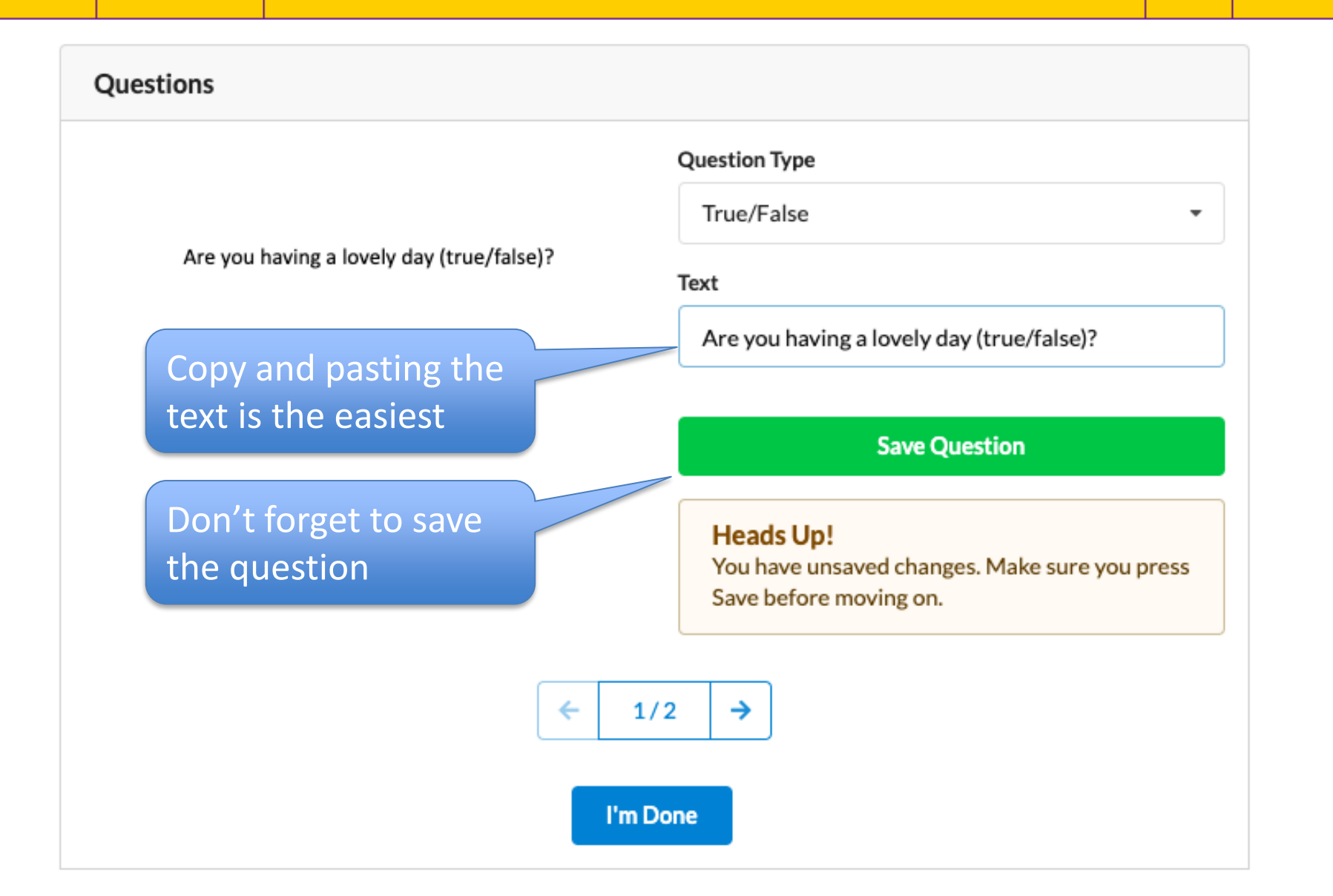

 $\mathbf{r}$ 

#### Questions

How often would you use this tool?

- A. Frequently
- B. Occasionally
- C. Rarely
- D. Never

#### **Question Type**

Single Choice

#### Text

How often would you use this tool?

#### **Choices**

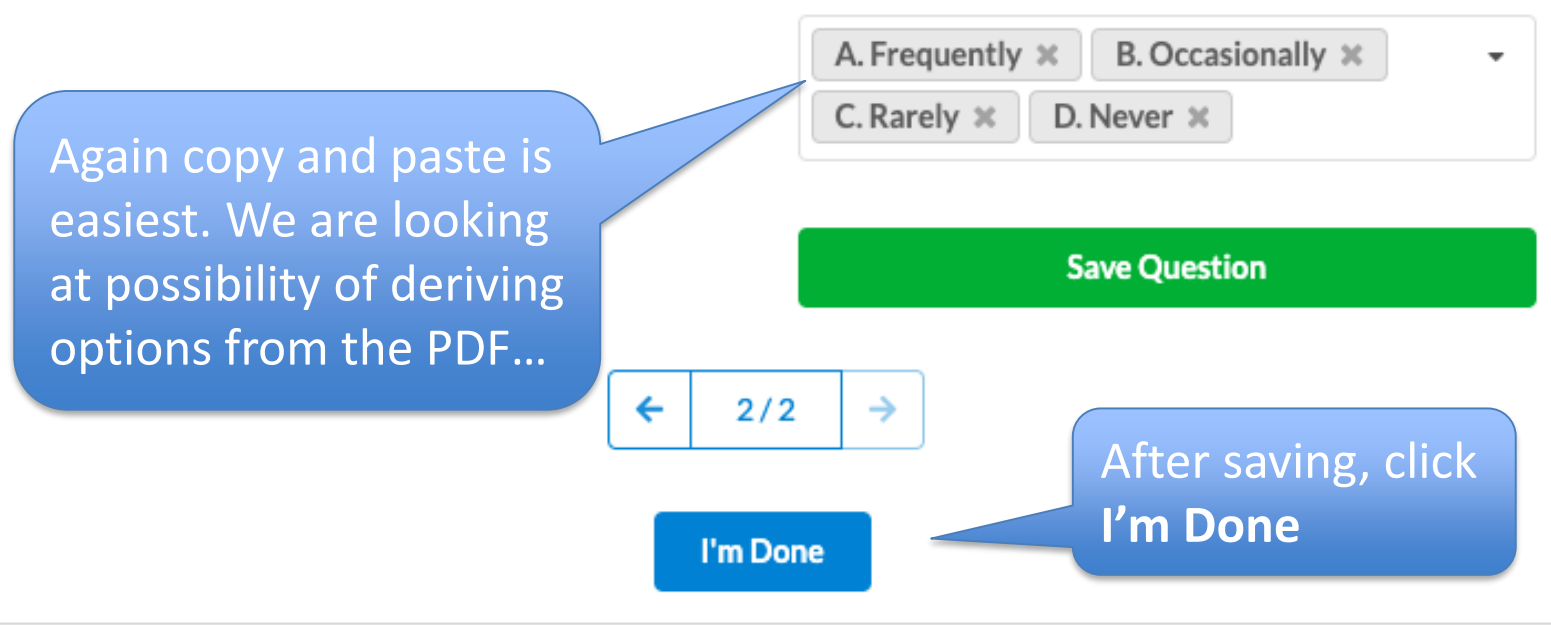

### The LTC2019 folder shows our quiz

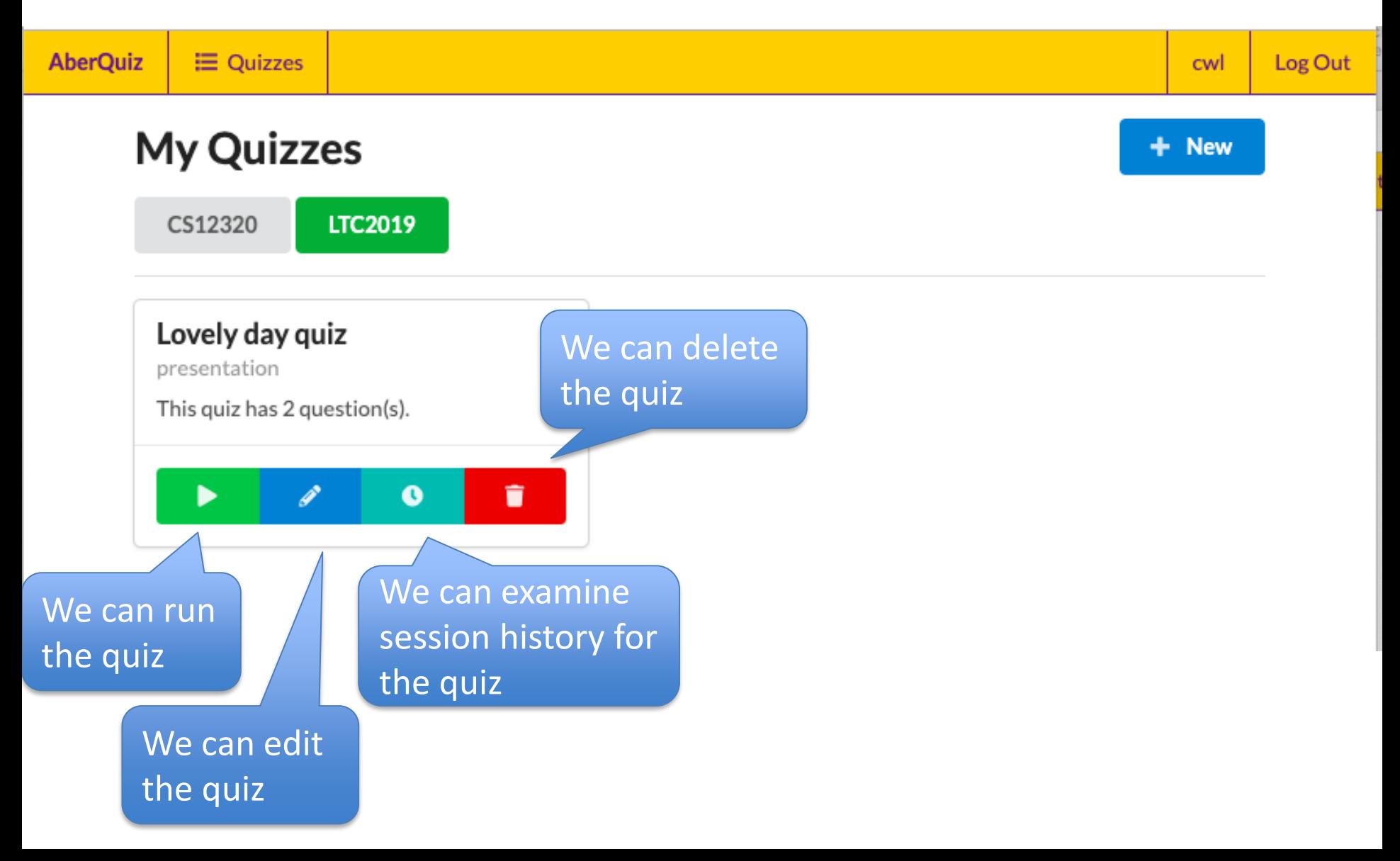

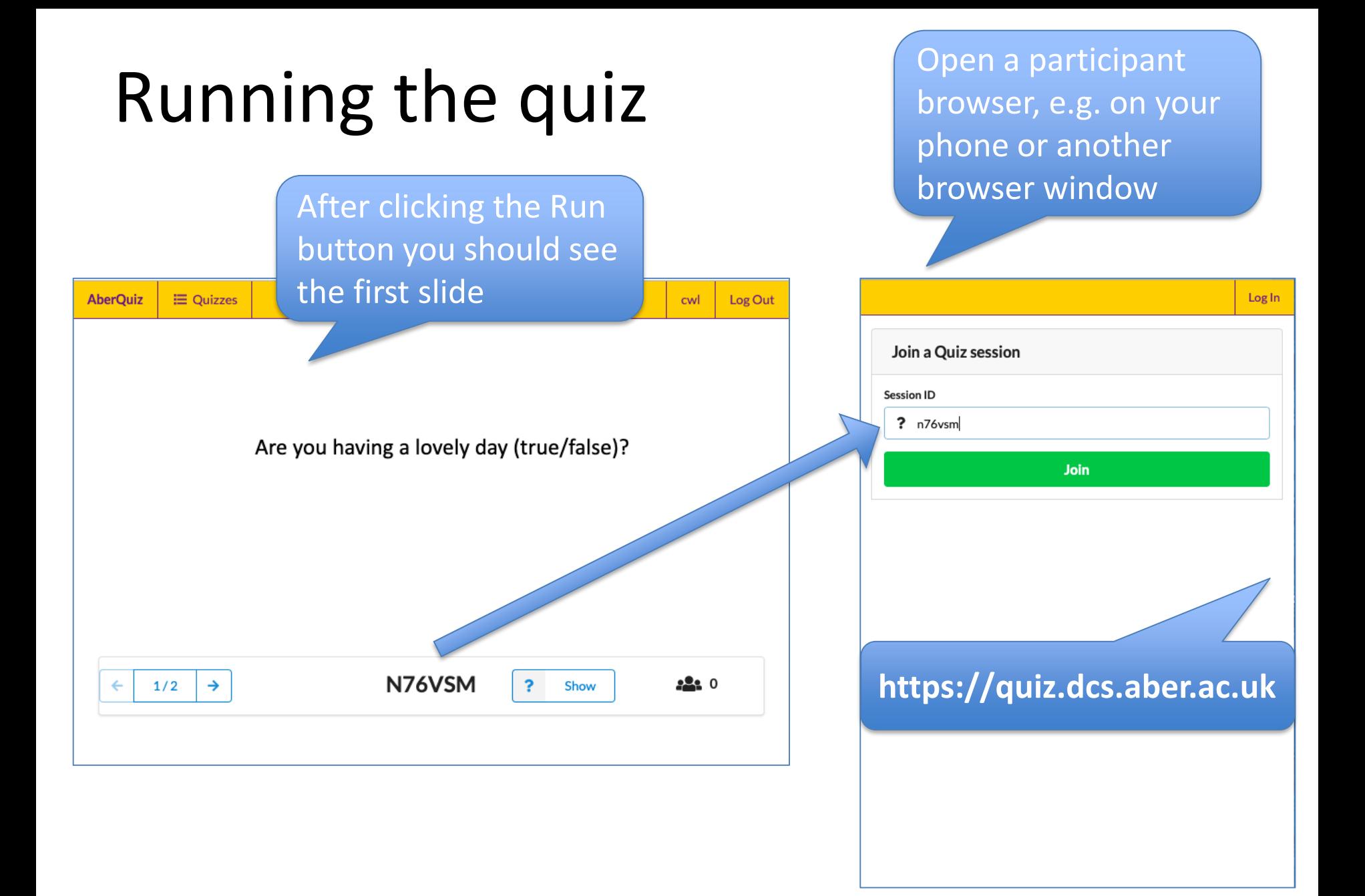

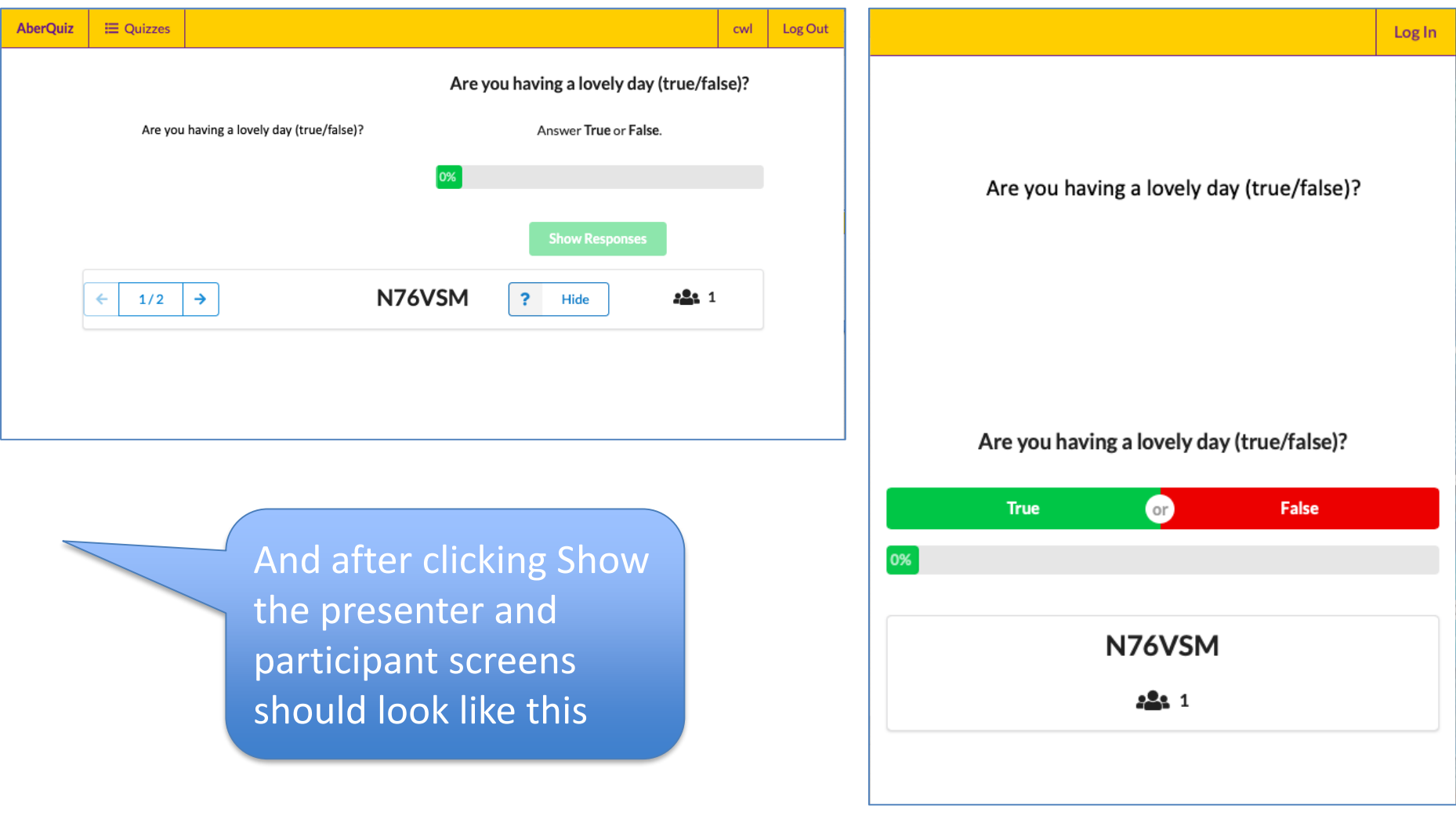

### You can suspend a session and come back to it or end it completely

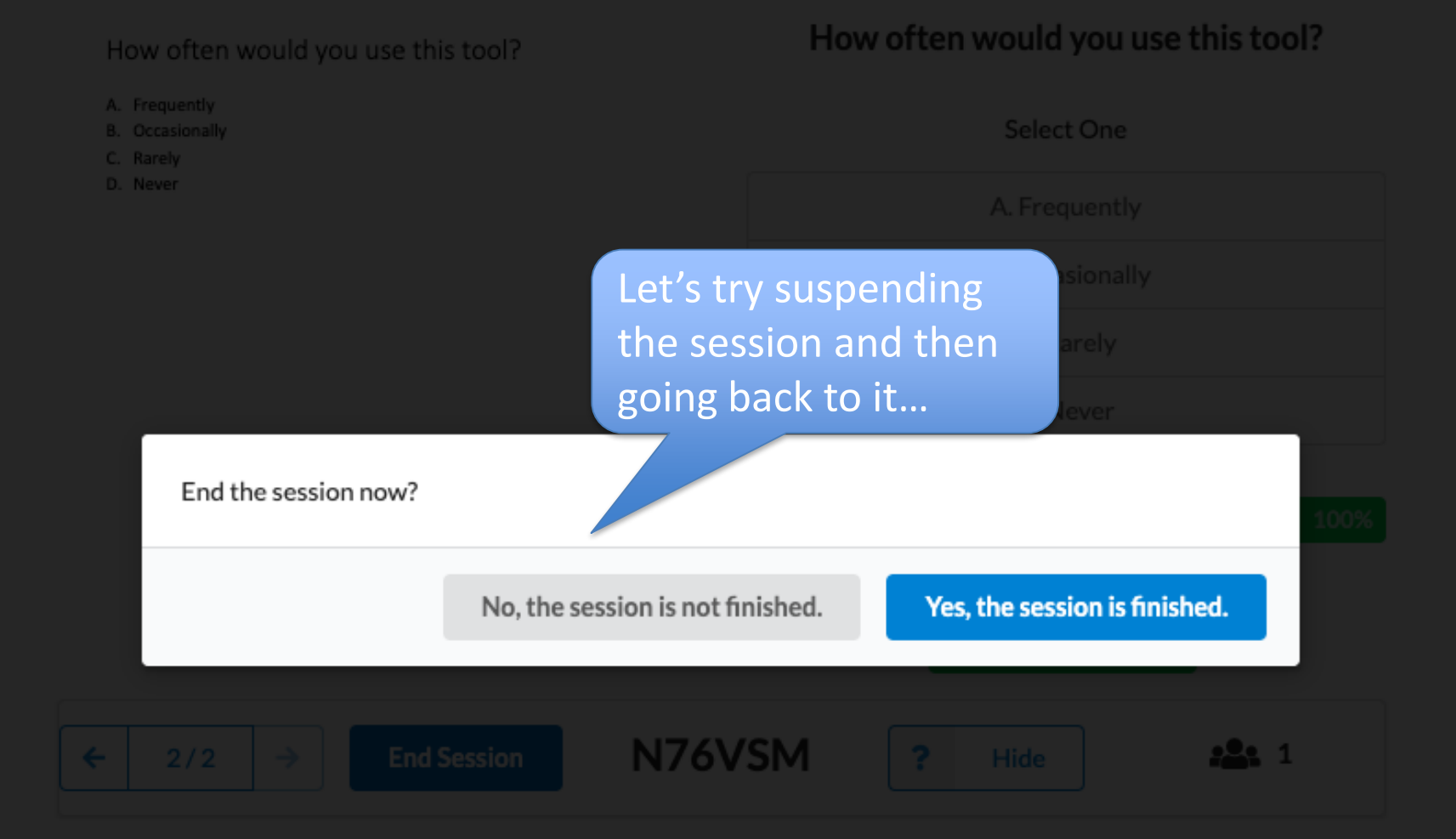

### Going back to the session

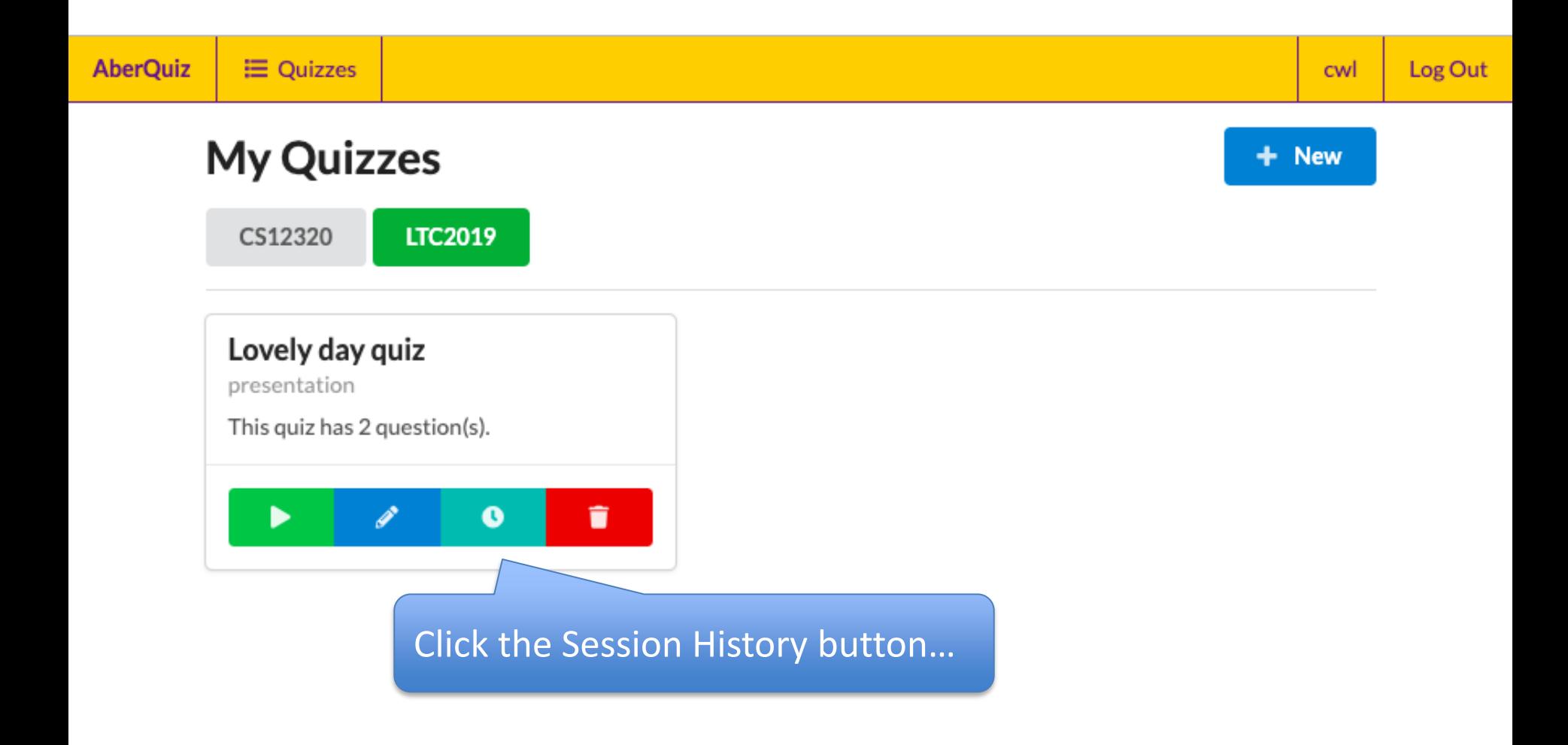

### **Session History**

#### **A** Active Session

Hey, we noticed that this quiz currently has a session in progress. If you want to see it on this page, you need to end that session.

Click here to go to the session so you can end it.

No history yet

We can now return to the session...

Then try and re-show some questions and notice that the participant browser continues to work...

Finally, end the session and notice the effect on the participant browser...

End the session now?

No, the session is not finished.

Yes, the session is finished.

### Session results

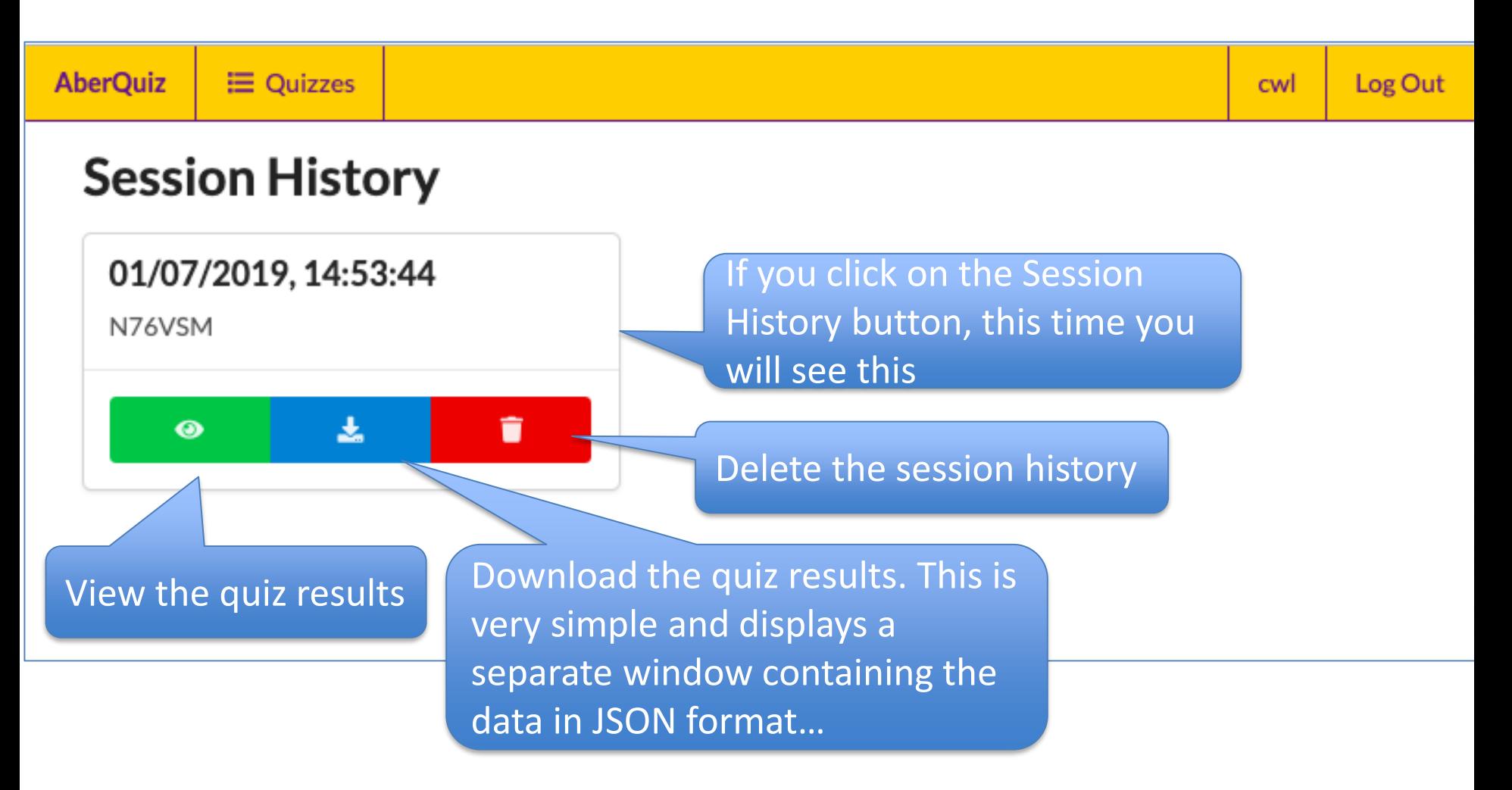

# Student survey feedback

### 28 responses, 7 5-star rated questions:

- 1. Joining an AberQuiz session was easy: 4.75
- 2. The interactive quiz buttons were easy to see and tap: 4.71
- 3. AberQuiz was reliable: 4.57
- 4. The slide content was easy to see on my browser: 4.25
- 5. I found that the quizzes helped me learn: 4.11
- 6. The results projected by the data projector were easy to read: 4.00
- 7. The quiz slide projected via the data projector was easy to read: 3.96

The mixing of slide content and questions sent to the participant made the projected content, at times, small and hard to read, especially code. We are looking into improving this…

### The free-text responses

#### Showing 16 responses

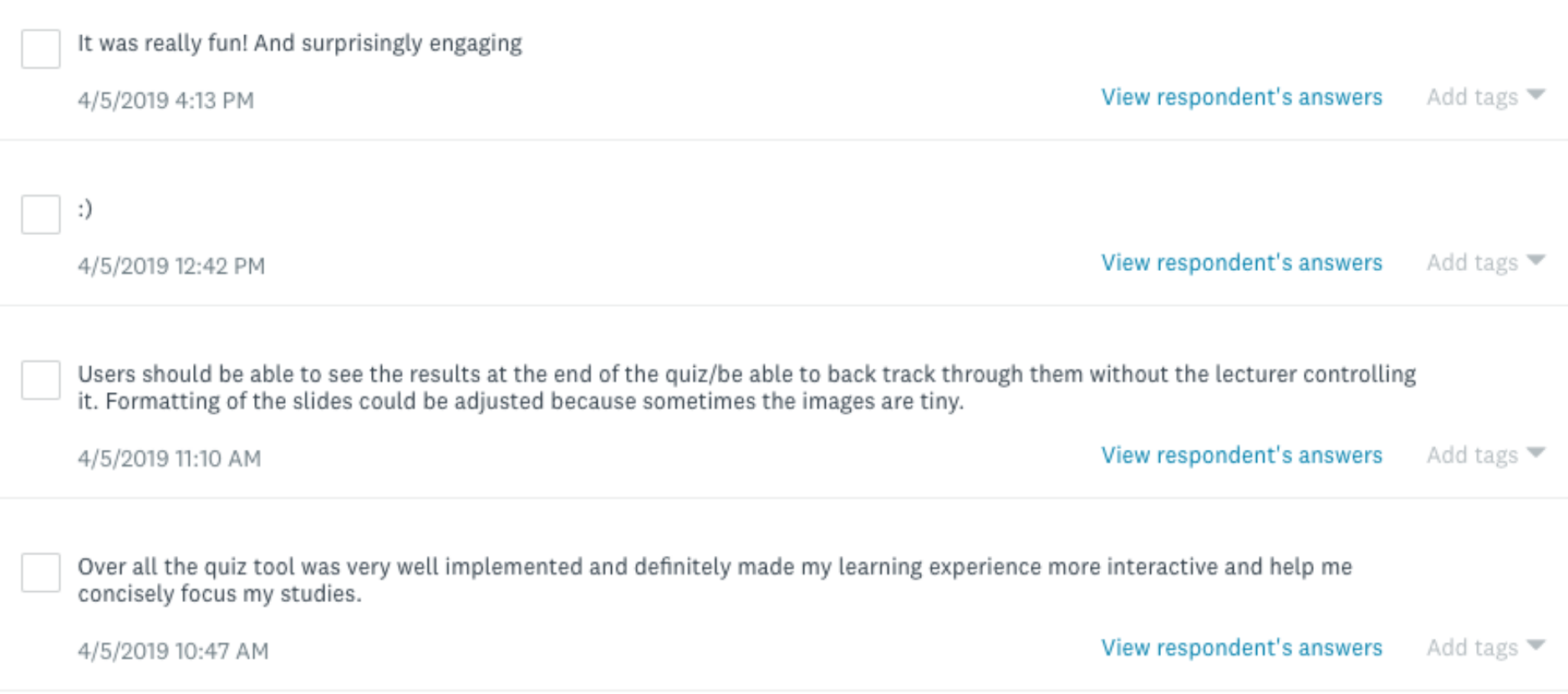

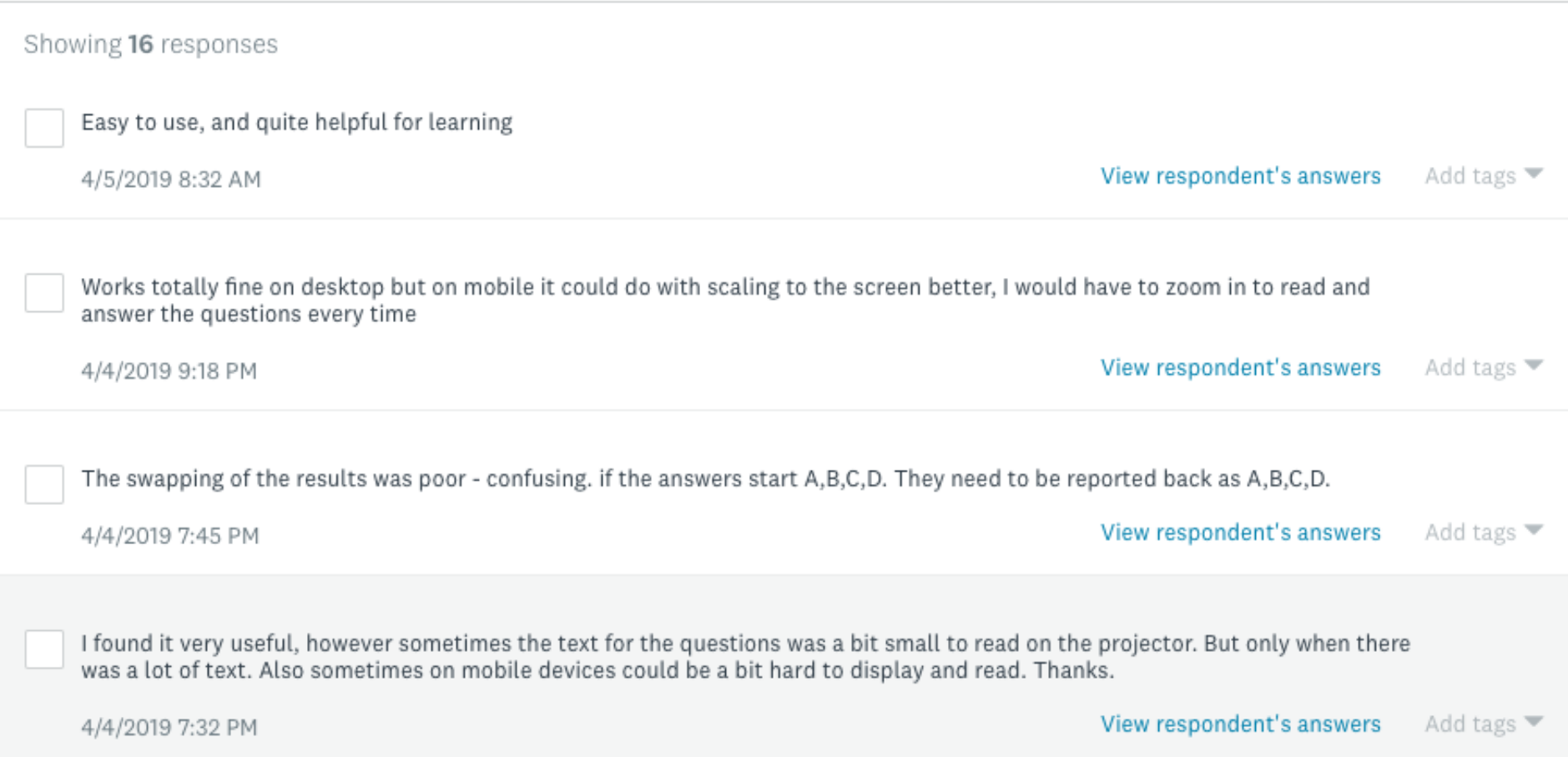

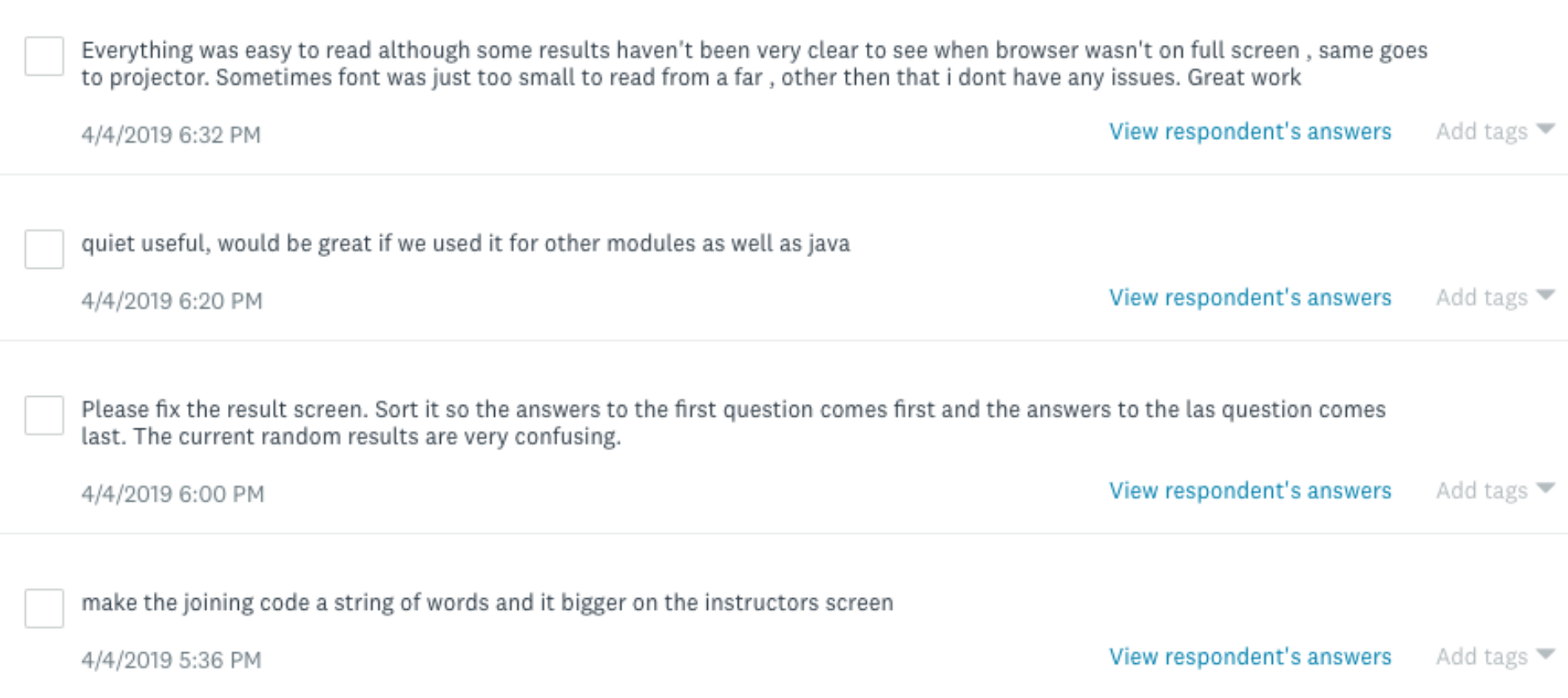

Showing 16 responses

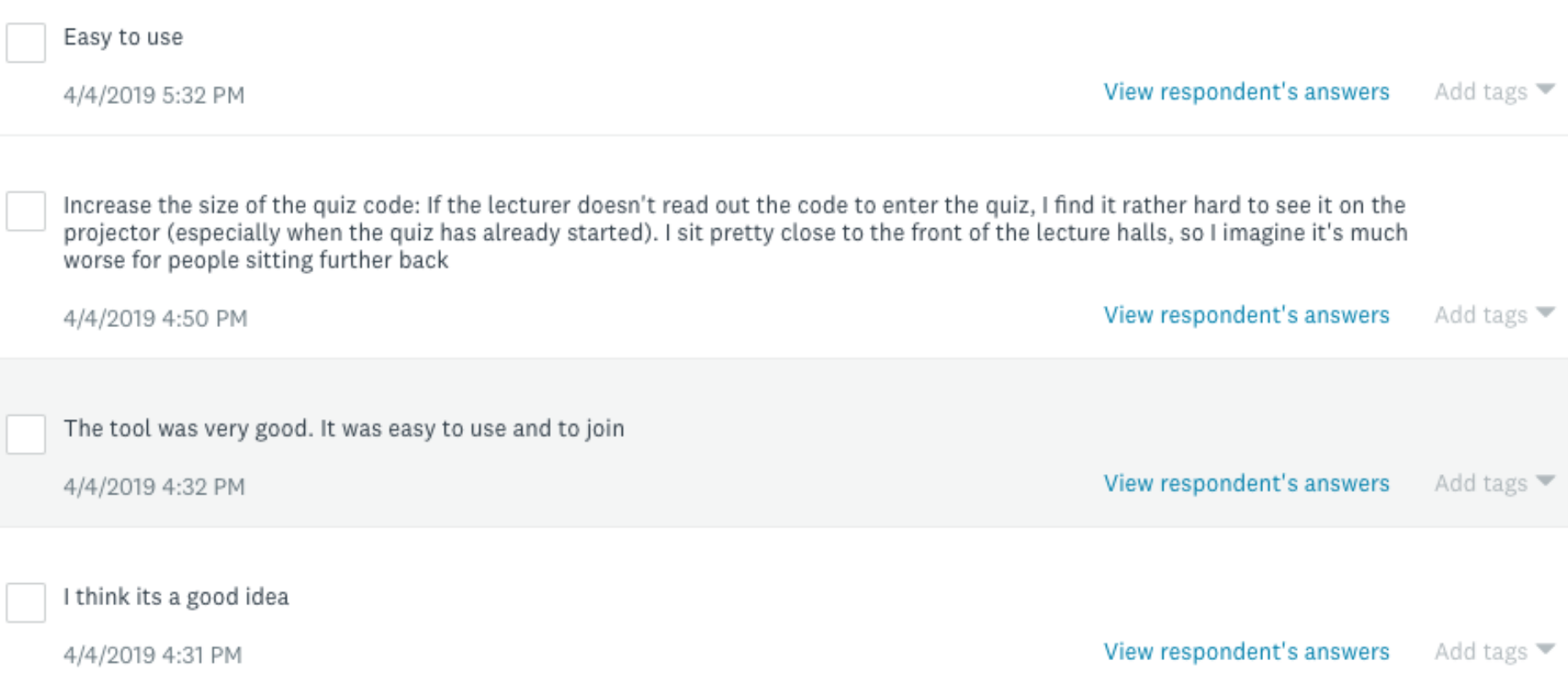

### Time allowing: Try creating your own quiz